# **Table of Contents**

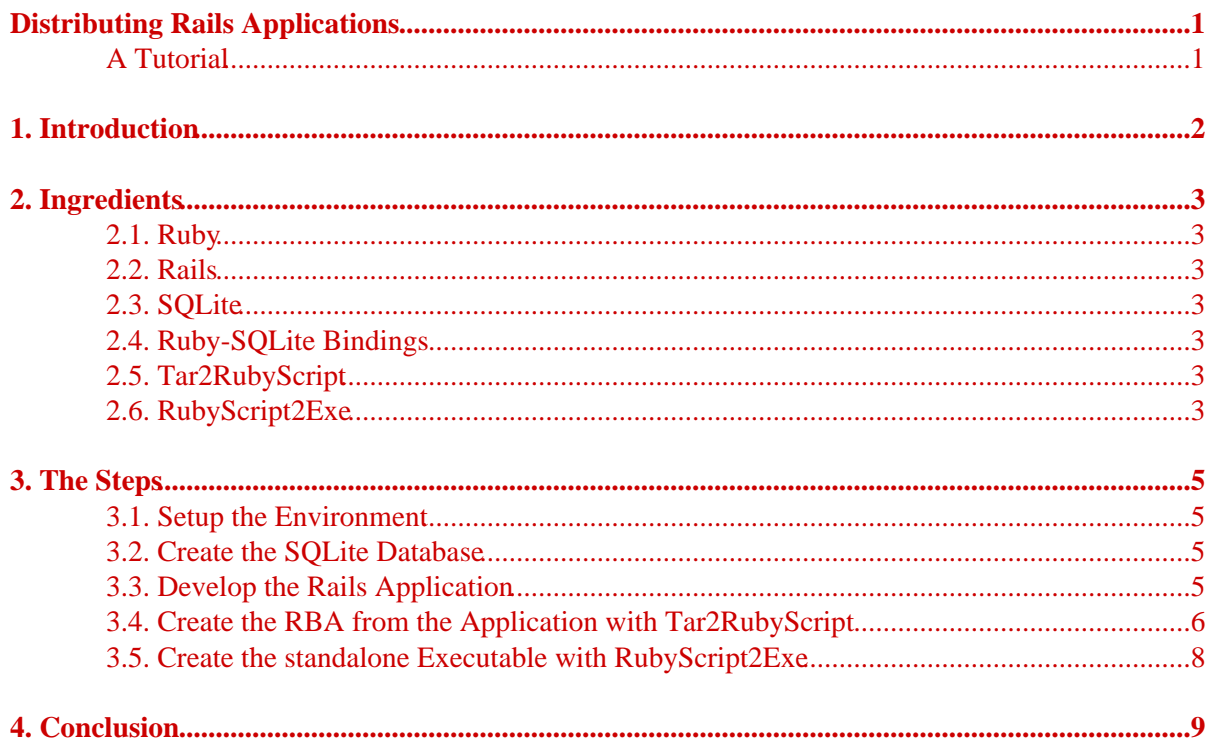

# <span id="page-2-1"></span><span id="page-2-0"></span>**Distributing Rails Applications**

## **A Tutorial**

Sun Dec 24 19:01:32 UTC 2006 Erik Veenstra <[erikveen@dds.nl>](mailto:erikveen@dds.nl)

# <span id="page-3-0"></span>**[1. Introduction](#page-3-0)**

*(Before we start: On real production servers, don't "deploy" a Rails application like this. That's not a good idea. But if you only want to ship your demo, well, read on...)*

I get a lot of emails about packing and distributing Rails applications with Tar2RubyScript and RubyScript2Exe. It obviously wasn't easy to come up with the steps that have to be taken to transform a Rails application into a standalone application. Since I never built a Rails application myself, I wasn't even sure if it was possible at all. That's why I decided to write this tutorial.

In this tutorial, we'll go through the following steps:

- 1. Setup the environment
- 2. Create the SQLite database
- 3. Develop the Rails application
- 4. Create the RBA (= Ruby archive) from the application with Tar2RubyScript
- 5. Create the standalone executable with RubyScript2Exe

Before we begin, I assume that you've installed the following components (The version numbers are the versions I've installed myself.):

- Ruby  $(1.8.2)$
- Rails (0.14.3)
- $\bullet$  SOLite (2.8.15)
- Ruby-SQLite bindings  $(2.2.3)$

Since a lot of information about the installation of each individual component can be found on the 'Net, I skip the do-this-to-install-that part. Well, we have to start somewhere...

For this tutorial, I used the RubyInstaller version of Ruby on Windows 2000 and installed both Rails and SQLite-Ruby with RubyGems. But you could use Linux as well. Every single step is the same on both platforms. The differences are just textual: back slashes instead of forward slashes,  $c:\rangle$  instead of # and copy instead of cp. That's it.

More general information about distributing Ruby applications (especially Tar2RubyScript, RubyScript and how they work together) can be found here.

# <span id="page-4-0"></span>**[2. Ingredients](#page-4-0)**

## <span id="page-4-1"></span>**[2.1. Ruby](#page-4-1)**

Ruby is "the interpreted scripting language for quick and easy object-oriented programming. It has many features to process text files and to do system management tasks (as in Perl). It is simple, straight-forward, extensible, and portable".

See the [Ruby](http://www.ruby-lang.org/en/) site for more information about Ruby.

## <span id="page-4-2"></span>**[2.2. Rails](#page-4-2)**

Rails is "a full-stack, open-source web framework in Ruby for writing real-world applications with joy and less code than most frameworks spend doing XML sit-ups".

See the [Rails](http://www.rubyonrails.org/) site for more information about Rails.

## <span id="page-4-3"></span>**[2.3. SQLite](#page-4-3)**

SQLite is "a self-contained, embeddable, zero-configuration SQL database engine".

See the [SQLite](http://www.sqlite.org/) site for more information about SQLite.

## <span id="page-4-4"></span>**[2.4. Ruby-SQLite Bindings](#page-4-4)**

Ruby-SQLite "allows Ruby programs to interface with the SQLite database engine".

See the [SQLite-Ruby](http://sqlite-ruby.rubyforge.org/) site for more information about SQLite-Ruby.

## <span id="page-4-5"></span>**[2.5. Tar2RubyScript](#page-4-5)**

Tar2RubyScript "transforms a directory tree, containing your application, into **one single Ruby script**, along with some code to handle this archive. This script can be distributed to our friends. When they've installed Ruby, they just have to double click on it and your application is up and running!"

See the Tar2RubyScript site for more information about Tar2RubyScript.

This is all you need: tar2rubyscript.rb. A "gem install tar2rubyscript" will do, too.

## <span id="page-4-6"></span>**[2.6. RubyScript2Exe](#page-4-6)**

RubyScript2Exe "transforms your Ruby script into a standalone, compressed Windows, Linux or Mac OS X (Darwin) executable. You can look at it as a "compiler". Not in the sense of a

#### 2. Ingredients

source-code-to-byte-code compiler, but as a "collector", for it collects all necessary files to run your script on an other machine: the Ruby script, the Ruby interpreter and the Ruby runtime library (stripped down for this script). Anyway, the result is the same: a standalone executable (application.exe). And that's what we want!"

See the RubyScript2Exe site for more information about RubyScript2Exe.

This is all you need: rubyscript2exe.rb. A "gem install rubyscript2exe" will do, too.

### <span id="page-6-1"></span><span id="page-6-0"></span>**[3.1. Setup the Environment](#page-6-1)**

First of all, create a simple Rails application and test it:

```
C:\rails> rails demo
C:\rails> cd demo\
C:\rails\demo> ruby script\server
```
Point your browser to <http://localhost:3000/>.

### <span id="page-6-2"></span>**[3.2. Create the SQLite Database](#page-6-2)**

Now let's create a test database:

With Ruby:

```
C:\rails\demo> ruby
require "rubygems"
require_gem "sqlite-ruby"
SQLite::Database.new("demo_dev.db").execute(
"create table books (id integer primary key, \
                     title varchar(255), \setminusauthor varchar(255));")
\Delta D # That's ctrl-D...
```
Or with SQLite:

```
C:\rails\demo> sqlite demo_dev.db
SQLite version 2.8.15
Enter ".help" for instructions
sqlite> create table books
    ...> (id integer primary key,
    ...> title varchar(255),
    ...> author varchar(255)
   \ldots ) \vdotssqlite> .quit
```
And copy this empty database to a test database and a production database, for later usage:

C:\rails\demo> copy demo\_dev.db demo\_tst.db C:\rails\demo> copy demo\_dev.db demo\_prd.db

## <span id="page-6-3"></span>**[3.3. Develop the Rails Application](#page-6-3)**

Configure the application to use SQLite:

C:\rails\demo> notepad config\database.yml

Replace the contents of this file with something like this:

```
development:
   adapter: sqlite
   database: demo_dev.db
test:
   adapter: sqlite
   database: demo_tst.db
production:
   adapter: sqlite
```
database: demo\_prd.db

Create the model and the controller:

```
C:\rails\demo> ruby script\generate model Book
C:\rails\demo> ruby script\generate controller Book
C:\rails\demo> notepad app\controllers\book_controller.rb
```
Edit this file, so it looks like this:

```
class BookController < ApplicationController
  scaffold :book
end
```
#### Test it:

C:\rails\demo> ruby script\server

Point your browser to <http://localhost:3000/book/list> and add some new books.

## <span id="page-7-0"></span>**[3.4. Create the RBA from the Application with](#page-7-0) [Tar2RubyScript](#page-7-0)**

Now comes the trickiest part...

Tar2RubyScript transforms your application (the complete directory tree: program, configuration and user data) into a single Ruby script, called RBA (= Ruby archive). When running this RBA, it unpacks itself to a temporary directory before starting the embedded application. On termination, this directory is deleted, along with our user data... That's not what we want! So we have to move the user data to a safe place before running our application as an RBA.

*(In the ideal world, we should "externalize" the logs and some config files as well.)*

This means that we have to adjust our code:

C:\rails\demo> notepad config\environment.rb

Add this at the top of the file:

```
module Rails
  class Configuration
     def database_configuration
       conf = YAML::load(ERB.new(IO.read(database_configuration_file)).result)
```

```
 if defined?(TAR2RUBYSCRIPT)
         conf.each do |k, v|
           if v["adapter"] =~ \sqrt{s}qlite/
             v["database"] = oldlocation(v["database"]) if v.include?("database")
             v["dbfile"] = oldlocation(v["dbfile"]) if v.include?("dbfile")
            end
         end
       end
      \text{Cone} end
   end
end
```
This overwrites Rails::Configuration#database\_configuration, which was originally defined as:

```
module Rails
   class Configuration
    def database configuration
       YAML::load(ERB.new(IO.read(database_configuration_file)).result)
     end
   end
end
```
What happens? When running an RBA, the programmer has to deal with two kind of locations: the location in which the user started the application (accessible with oldlocation()) and the temporary directory with the application itself, created by the RBA (accessible with newlocation()). By using oldlocation() in the code above, we simply adjust the data from config/database.yml.

Without the adjustment, conf would look like this:

```
{"development"=>{"database"=>"demo_dev.db", "adapter"=>"sqlite"}
  "production"=>{"database"=>"demo_prd.db", "adapter"=>"sqlite"}
 "test"=>{"database"=>"demo_tst.db", "adapter"=>"sqlite"}}
```
With the adjustment, conf would look like this:

```
{"development"=>{"database"=>"/full/path/to/demo_dev.db", "adapter"=>"sqlite"}
  "production"=>{"database"=>"/full/path/to/demo_prd.db", "adapter"=>"sqlite"}
 "test"=>{"database"=>"/full/path/to/demo_tst.db", "adapter"=>"sqlite"}}
```
Tar2RubyScript also needs init.rb, which is the entry point. So we create it:

C:\rails\demo> notepad init.rb

It looks like this:

```
at_exit do
  require "irb"
  require "drb/acl"
  require "sqlite"
end
load "script/server"
```
The require's are a little trick. If you start and stop a Rails application, without any interaction with a browser, not all require's of the program are encountered, so RubyScript2Exe might miss some libraries. Requiring them at the end avoids this problem. It's just bad behavior (in casu of Rails...) to require some libraries halfway a program...

Now it's time to pack the application into an RBA:

```
C:\rails\demo> cd ..
C:\rails> ruby tar2rubyscript.rb demo\
```
Tar2RubyScript creates demo.rb, which is the RBA. This RBA contains both the application and the databases. But we're not going to use this embedded user data (do you remember oldlocation?), so we copy the DB's to the current directory:

C:\rails> copy demo\\*.db

Now we can test our RBA:

C:\rails> ruby demo.rb [-e environment]

Once again: the DB's we use when running as RBA are not the same as the DB's we use when running the application the old way! The sets are simply in another directory.

## <span id="page-9-0"></span>**[3.5. Create the standalone Executable with](#page-9-0) [RubyScript2Exe](#page-9-0)**

Creating a standalone executable is as simple as this:

```
C:\rails> ruby rubyscript2exe.rb demo.rb
\texttt{`C} (When Rails is started...) # That's ctrl-C...
```
RubyScript2Exe creates demo.exe (or demo\_linux or demo\_darwin, depending on your platform).

Now we copy demo.exe and demo\_\*.db to our USB memory stick, drive to our customer (he hasn't Ruby...) and simply start the application:

```
C:\rails> demo.exe [-e environment]
```
# <span id="page-10-0"></span>**[4. Conclusion](#page-10-0)**

No installation of Ruby, no installation of RubyGems, no installation of the various gems, no installation of SQLite; There's only one executable!

Another conclusion concerns Rails. Rails has two architectural shortcomings (related to distributing the application):

- The user data isn't separated from the application itself.
- require is used halfway the program. This is not RubyScript2Exe-friendly.

As we've seen, both shortcomings can be worked around.